# **ПОСІБНИК КОРИСТУВАЧА**

# **GSM - СИГНАЛІЗАЦІЯ «OKO-S2»**

#### **(Тип ПЗ «Стандарт», версія 3.1.2)**

## **Призначення і опис роботи**

Пристрій «OKO S2» з даним типом ПЗ ( програмне забезпечення ) застосовується на невеликих стаціонарних об'єктах (гараж, дача, квартира, офіс, склад, кіоск тощо) і призначений для дистанційного оповіщення, контролю та керування за допомогою мобільного телефону, використовуючи GSM - мережу оператора мобільного зв'язку. До виробу необхідно під'єднати дротові датчики, тривожні контакти яких з'єднуються послідовно і підключаються на загальний тривожний вхід -1. За замовчуванням для входу-1 ввімкнена затримка тривоги на 30 секунд для можливості зняття з охорони в цей проміжок часу після порушення.

Постановка / зняття охорони здійснюється за допомогою входу-2 та / або за допомогою тонових команд в режимі голосового з'єднання користувача з пристроєм та/ або за допомогою sms-команд. За замовчуванням для входу-2 ввімкнена затримка постановки на охорону на 30 секунд. Є режим постановка / зняття охорони дзвінком користувача без з'єднання пристрій «відбиває» виклик і змінює стан охорони на протилежне значення. Можна налаштувати режим входу-2 як звичайний «тривожний вхід» або «цілодобовий».

Внутрішній червоний світлодіод при постановці на охорону вмикається, а при знятті - вимикається. Якщо постановка на охорону відбувається із затримкою, то червоний світлодіод повільно моргає під час цієї затримки. Якщо для тривожного входу-1 ввімкнена затримка тривоги, то при спрацьовуванні датчика червоний світлодіод часто моргає під час цієї затримки.

У пристрої є вихід-1 для виносного індикатора (світлодіоду), індикація якого аналогічна внутрішньому червоному світлодіоду, також є вихід-2 для «Сирени». Вихід-1, -2 можна налаштувати як користувальницький вихід RELE-1, -2 для управління зовнішнім пристроєм. ввімкнення і вимикання виходу-1, -2 через DTMF-команди в режимі з'єднання з пристроєм або за допомогою SMS-команд.

У разі спрацювання датчика тривоги на об'єкті пристрій робить послідовно тривожний дзвінок з можливістю відтворення призначеного для користувача тривожного голосового повідомлення та sms -оповіщення на мобільні телефони користувачів (всього можна записати 8 користувачів в пам'ять пристрою), також вмикається вихід-2 «Сирена» на 1 хвилину. Наступна реакція пристрою на тривожний сигнал датчиків буде не раніше, ніж через 30 секунд. При відновленні датчика відбувається sms - оповіщення . Можна ввімкнути / вимкнути тривожні дзвінки на всіх користувачів, також можна ввімкнути / вимкнути sms - оповіщення на всіх користувачів. За замовчуванням дзвінки і sms –оповіщення ввімкнені.

У разі використання ББЖ з резервним акумулятором при вимкненні / ввімкненні 220В також відбувається sms оповіщення на користувача -1. Можна вимкнути це оповіщення. За замовчуванням воно ввімкнене.

Можна активувати sms -оповіщення на користувача -1 при постановці / знятті охорони. За замовчуванням вимкнено.

Також можливо активувати передачу даних через GPRS на ТСР-сервер ОКО для зручного керування пристроєм через інтернет, використовуючи [«умовно безкоштовний»](https://око.укр/news/news_oplata-za-internet-v-app-oko/) [«Android-додаток»](https://play.google.com/store/apps/details?id=oko.tm.oko_s2&hl=ru) або [«IOS-додаток»](https://itunes.apple.com/ua/app/oko-control/id1281035055), та/або для зберігання і аналізу отриманих від пристрою даних, використовуючи програму [«Монітор-ОКО»](http://ok.webhop.net/update/monitor/).

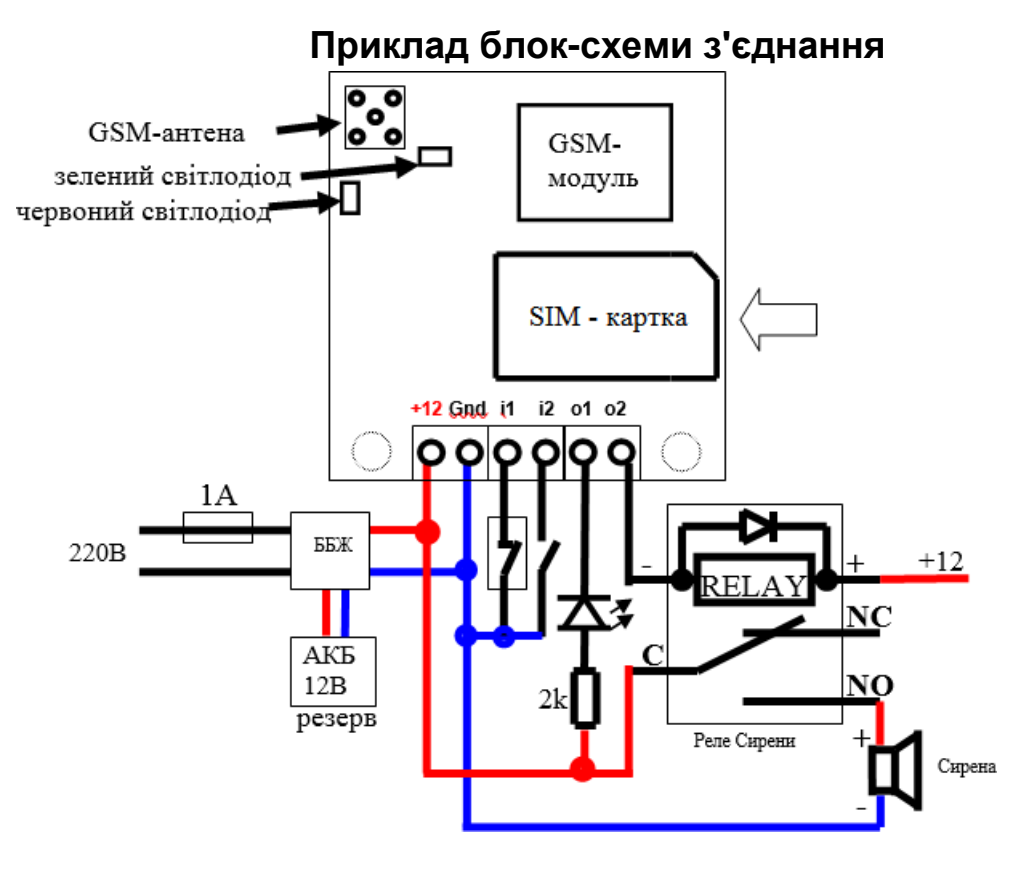

**Примітка:**

**1) у разі застосування декількох датчиків на вході-1 (i1) необхідно послідовно з'єднати їх тривожні контакти**

**2) На вхід-1 необхідно під'єднати тривожні контакти датчика, живлення для якого** можна **взяти з клемм «Gnd» і «+12»**

**3) поява «мінуса» на вході-2 (i2) - це постановка в охорону, а зняття «мінуса» - зняття з охорони**

**4) сигнал внутрішнього червоного світлодіода повністю дублюється на виносному світлодіоді, який під'єднується на вихід-1 (o1)**

**5) у разі використання виходу-1 в якості користувацького виходу РЕЛЕ необхідно замість світлодіода підключити реле (аналогічно тому, як на виході-2 для Сирени)**

## **Підготовка SIM-карти**

За допомогою мобільного телефону необхідно відключити запит на введення PIN-коду SIM-карти, яка буде використовуватися в пристрої. Оскільки пристрій використовує голосовий дзвінок, SMS, GPRS, то, зателефонувавши з цієї SIM-карти в Call-центр оператора мобільного зв'язку, переконайтеся, що всі ці сервіси або ті, які Ви будете використовувати, активовані! Дізнайтеся також для цієї SIM-карти точку доступу APN в Інтернет через GPRS. Необхідно дізнатися інформацію про розмір і умови тарифікації вищевказаних сервісів, умови продовження строку дії SIM-карти, умови її блокування оператором, можливість її використання не в мобільному телефоні. Перевірте працездатність вищевказаних сервісів на телефоні (sms і дзвінки перевірити як вихідні так і вхідні). Зареєструйтеся на сайті оператора зв'язку, щоб завжди мати можливість віддалено контролювати витрати і змінювати налаштування SIM-карти ( тарифний план, роумінг та ін.), Наприклад, [www.my.kyivstar.net](http://www.my.kyivstar.net/)

*Увага! Встановлення/вилучення SIM-карти у пристрій робити тільки при повністю вимкненому живленні пристрою (вимкнути блок живлення з мережі 220В і від'єднати резервний акумулятор)!*

## **Ввімкнення пристрою**

Після встановлення у пристрій підготовленої SIM-карти і виконання необхідних з'єднань можна включити блок живлення в мережу 220В. Червоний світлодіод робить серію «спалахів» при старті пристрою тривалістю декілька секунд. Необхідно почекати реєстрації пристрою в стільниковій мережі (до 1 хвилини). Після реєстрації в мережі GSM зелений світлодіод буде робити короткий спалах приблизно кожні 3 секунди.

## **Мінімальні налаштування**

**З будь-якого мобільного телефону відправте sms-повідомлення на номер SIM-карти пристрою наступного формату 123411+380671234567, де підкресленим показаний приклад номера «Користувача-1» в міжнародному форматі. Цей номер телефону запишеться в комірку «Користувач-1» енергонезалежної пам'яті виробу. Тепер з цього номеру телефону можна керувати пристроєм і на нього отримувати sms-сповіщення.**

### **Налаштування за допомогою SMS - команд**

Всі налаштування пристрою можна зробити за допомогою sms-команд з будь-якого телефонного номера. На початку smsповідомлення міститься секретний код управління **1234,** що складається з чотирьох символів і який можна змінити на свій. Далі слідує код команди і її параметр (необов'язковий і це залежить від коду команди). В одному sms-повідомленні можна передати декілька команд, які необхідно розділити комами (секретний код 1234 тільки на початку sms).

#### *Увага! Всі sms-команди містять ТІЛЬКИ латинські символи!*

#### **Запис і видалення телефонних номерів**

**12341N***PHONE* де **N** - 1,2,3,4,5,6,7,8. Запис номера «Користувача-**N»** в пам'ять пристрою, *PHONE* - телефонний номер в міжнародному форматі Користувача-**N.** Попередній номер в пам'яті пристрою автоматично зміниться на нове значення. Наприклад, **123411***+380671111111,* **12***+380672222222,* **13***+380673333333* – в пам'ять пристрою запишуться номери телефонів +380671111111, +380672222222, +380673333333 «Користувачів-1,-2,-3».

**12342N** де **N** 1,2,3,4,5,6,7,8. Видалення «Користувача-**N»** з пам'яті пристрою. Наприклад, **+123422,23** – з пам'яті пристрою видаляться номери «Користувачів-2,-3»

#### **Загальні налаштування пристрою**

**123433***CODE* команда зміни секретного коду sms-керування пристроєм, де **1234** - старий секретний код (заводський), *CODE*  новий секретний код від **0000** до **9999.** Наприклад, *123433***0000** запишеться новий код **0000, 123433***4321* запишеться новий код **4321.**

**1234##***CONFIG* команда загальних налаштувань пристрою, *CONFIG* - рядок з 13 цифр, що задає режим роботи пристрою. Цифра «0» - вимкнено, «1» - ввімкнено.

Перша цифра – режим реагування на вхідний дзвінок користувача. Значення «0» - пристрій робить «відбій» та змінює стан охорони на протилежне значення. Постановка в охорону відбувається без затримки. Значення «1» - авто підняття трубки при дзвінку. Використовується для керування тоновими командами в режимі з'єднання з пристроєм. За замовчуванням увімкнено цей режим. Значення «2» - пристрій робить «відбій» та змінює стан виход-1 на протилежне значення, якщо той в режимі реле користувача. В будь-якому режимі при вхідних дзвінках з «чужих» номерів відбувається лише «відбій». Друга цифра - ввімк/вимк тривожні дзвінки на користувачів. За замовчуванням увімкнено.

Третя цифра - ввімк/вимк sms-сповіщення на користувачів. За замовчуванням увімкнено.

Четверта цифра - ввімк/вимк sms-оповіщення на Користувача-1 при ввімк/вимк 220В (необхідний ББЖ з резервним акумулятором). За замовчуванням увімкнено.

П'ята цифра - ввімк/вимк sms-сповіщення на Користувача-1 при постановці / знятті з охорони (будь-яким способом). За замовчуванням вимкнено.

Шоста цифра - ввімк/вимк затримку (30 секунд) постановки в охорону по входу-2. За замовчуванням увімкнено.

Сьома цифра - встановити затримку тривоги по входу-1, в залежності від значення параметра: «1» - затримка 30 секунд (значення за замовчуванням), «0» - вимкнути затримку, «2» - затримка 10 секунд.

Восьма цифра - ввімк/вимк режим користувальницького РЕЛЕ для виходу-1, -2, в залежності від значення цього параметра. За замовчуванням вимкнено - значення «0», при цьому вихід-1 працює як зовнішній індикатор («світлодіод») стану охорони, повторюючи сигнали внутрішнього червоного світлодіода, а вихід-2 працює як «Сирена». Значення «1»: вихід-1 працює як користувацьке РЕЛЕ-1, а вихід-2 - як «Сирена». Значення «2»: вихід-1 працює як «Світлодіод», а вихід-2 - як користувацьке РЕЛЕ-2. Значення «3»: вихід-1, -2 працює як користувацьке РЕЛЕ-1, -2.

Дев'ята цифра - ввімк/вимк передачу даних на сервер. За замовчуванням вимкнено.

Десята цифра - режим входу-2: «0» - бістабільний вхід постановки/зняття охорони (значення за замовчуванням), «1» імпульсний режим постановки / зняття охорони, «2» - звичайний тривожний вхід (тривога при ввімкнені охорони), «3» - «тихий цілодобовий» тривожний вхід (тривога без Сирени, незалежно від стану охорони), «4» - «цілодобовий» тривожний вхід (тривога з Сиреною, незалежно від стану охорони), «5» - керування виходу-1 (змінює його стан на протилежний), якщо той в режимі користувацького реле.

Одинадцята цифра - ввімк/вимк «скорочений» цикл тривожного сповіщення (тільки на «Користувачів-1.. - 5»). За замовчуванням вимкнено.

Дванадцята цифра - число N, корекція порогу визначення стану 220В по напрузі зовнішнього живлення пристрою (діапазон значень 0…9). Кінцеве значення порогу у вольтах приблизно рівне 13-0.2\*N, тобто від 11.2В до 13В з кроком 0.2В. За замовчуванням корекція рівна 0, тобто поріг близько 13В.

Тринадцята цифра – довжина імпульсу виходу-1, якщо він в режимі користувацького реле: «0» - бістабільний режим, тобто автоматично не вимикається (значення за замовчуванням), «1» - імпульс довжиною близько 10 хвилин, «2» - 20 хвилин, «3» - 30 хвилин, «6» - 2 секунд, «7» - 4 секунд, «8» - 8 секунд.

Чотирнадцята цифра– ввімк/вимк режим «продовжувати оповіщення після зняття охорони». За замовченням вимкнено значення «0». Для включення – значення «1».

Приклад sms-команди з налаштуванням за замовчуванням**1234##***11110110000000*

#### **Налаштування GPRS**

**123463***APN* встановити точку доступу *APN* до Інтернету через GPRS для SIM-карти пристрою. Наприклад, **123463internet**

*Увага! У пристрої використовується автоматична підстановка стандартної точки доступу APN в Інтернет через GPRS для SIM-карт українських операторів мобільного зв'язку. У разі неможливості встановлення зв'язку з сервером при автоматичній підстановці APN необхідно за допомогою відповідної sms-команди явно прописати необхідну точку доступу.*

**123464***IP-1* встановити основну *IP-1* адресу сервера. За замовчуванням встановлено **ok.webhop.net** - TCP-сервер ОКО. Наприклад, **123464192.168.1.101**

**1234\*64***IP-2* встановити резервну *IP-2* адресу сервера. Наприклад, **1234\*64192.168.1.102**

**1234\*63***USERNAME* встановити ім'я користувача для доступу SIM-карти пристрою в інтернет через GPRS. Наприклад, **1234\*63taipan**

**1234#63***PASSWORD* встановити пароль для доступу SIM-карти пристрою в інтернет через GPRS. Наприклад, **1234#63taipan 123465***PORT* встановити *PORT* сервера. За замовчуванням встановлено **31200**. Наприклад, **12346580**

**123467ZF** команда установки інтервалу передачі даних на веб-сервер через GPRS, де **ZF** - від 00 до 99 хвилин.

За замовчуванням 10 хвилин. Наприклад, **12346760** - період передачі 60 хвилин.

**123468** включить передачу данных на сервер

**123469** выключить передачу данных на сервер (по умолчанию выключено)

**123470** разовий запит на передачу даних через GPRS на сервер.

### **Керування за допомогою SMS – команд**

На початку sms-повідомлення міститься секретний код управління **1234,** що складається з чотирьох символів і який можна змінити на свій. Далі слідує код команди і її параметр (необов'язковий і це залежить від коду команди). В одному smsповідомленні можна передати кілька команд, які необхідно розділити комами (секретний код 1234 тільки на початку sms).

#### *Увага! Всі sms-команди містять ТІЛЬКИ латинські символи!*

#### **Ввімкнення / вимкнення охорони**

**123400** встановити режим «вимкнена охорона». Якщо необхідно при цьому отримати назад підтвердження від прстрою, то необхідно відправити команду **123400,02**

**123401** встановити режим «ввімкнена охорона». Якщо необхідно при цьому отримати назад підтвердження від пристрою, то необхідно відправити команду **123401,02**

#### **Запити на пристрій**

**123402** пристрій відправить sms-відповідь про стан об'єкта (220В, охорона, вхід, вихід, рівень GSM - сигналу).

**1234#03***USSD* пристрій виконає USSD запит, а відповідь мережі в латиниці буде надіслано на відправника команди через SMS (в кирилиці не працює). Наприклад, **1234#03\*111#** - запит на баланс SIM-карти Київстар, **1234#03\*112#** - запит на бонуси SIMкарти Київстар.

**123408** пристрій відправить sms-відповідь з своїми налаштуваннями.

**123470** разовий запит на передачу даних через GPRS на сервер.

**123475** рестарт пристрою (вимкнення і ввімкнення).

#### **Ввімкнення/вимкнення виходу-1, -2**

**123406** ввімкнути вихід-1, якщо він в режимі користувацького РЕЛЕ-1

**123405** вимкнути вихід-1, якщо він в режимі користувацького РЕЛЕ-2

**123404** ввімкнути вихід-2, якщо він в режимі користувача РЕЛЕ-2 або ввімкнути «Сирену» (автоматично вимкнеться через 1 хвилину)

**123403** вимкнути вихід-2, якщо він в режимі користувача РЕЛЕ-2 або вимкнути «Сирену»

## **Віддалене оновлення версії ПЗ**

**1234#60** оновити ПЗ пристрою на заводську останню версію. Ця функція доступна в пристроях з ПЗ 3.0.4 і вище. Використовується передача даних через GPRS-технологію. У пристрої використовується автоматична підстановка стандартної точки доступу APN в Інтернет через GPRS для SIM-карт українських операторів мобільного зв'язку. У разі неможливості встановлення зв'язку з сервером ОКО при автоматичній підстановці APN необхідно за допомогою sms-команди типу **123463***APN*  явно прописати необхідну точку доступу.

## **Керування за допомогою тонових сигналів клавіатури телефону**

У режимі з'єднання з пристроєм можна керувати за допомогою тонового набору (клавіатура телефону). Тривалість натискання на клавішу не менше 0.5с. При виконанні команди відбувається звукове підтвердження.

Список команд:

**0** - вимкнути охорону

**1** - ввімкнути охорону

**2** - запит стану об'єкта, пристрій відповість SMS-повідомленням

**3** - вимкнути вихід-2, якщо він в режимі користувацького РЕЛЕ-2 або вимкнути «Сирену»

**4** - ввімкнути вихід-2, якщо він в режимі користувацького РЕЛЕ-2 або ввімкнути «Сирену» (автоматично вимкнеться через 1 хвилину)

**5** - вимкнути вихід-1, якщо він в режимі користувацького РЕЛЕ-1

**6** - ввімкнути вихід-1, якщо він в режимі користувацькогоРЕЛЕ-1

**7** - запит на передачу інформації про поточний стан пристрою на сервер

**8** - запит інформації про налаштування пристрою, пристрій у відповідь надішле SMS-повідомлення

**9** - запис користувацького тривожного голосового повідомлення для входу-2, яке буде відтворюватися при тривожному дзвінку

**\*** - запис користувацького тривожного голосового повідомлення для входу-1, яке буде відтворюватися при тривожному дзвінку

**#** - старт/стоп голосового меню

## **Вимкнення пристрою**

Для повного вимкнення пристрою необхідно вимкнути ББЖ з мережі 220В і зняти клемми з резервного акумулятора.

## **Повне скидання налаштувань пристрою**

Всі налаштування зберігаються в енергонезалежній пам'яті пристрою. Необхідно відправити на пристрій sms-команду типу *IMEI* де *IMEI* - IMEI gsm-модуля вашого пристрою, що призведе до повного скидання всіх налаштувань на значення за замовчуванням. Sms-команда повинна містити тільки IMEI приладу (15 цифр) !!! З цієї sms-команди видаляються також з пам'яті пристрою голосові повідомлення.

*Увага! Після повного скидання потрібно повторити операцію налаштувань пристрою.*

## **Моніторинг об'єкту**

Пристрій підтримує передачу даних про події на об'єкті через GPRS на сервер. Якщо для моніторингу об'єкта ви вибрали « [ТСР-сервер ОКО»](http://ok.webhop.net/update/monitor/) (пристрій з установками за замовчуванням налаштований на нього), то необхідно на його сторінці пройти автоматичну реєстрацію через меню. Після реєстрації на вашу електронну адресу буде відправлено ім'я і пароль вашого облікового запису. Перегляд даних здійснюється через спеціальну програму [«Монітор-ОКО»](http://ok.webhop.net/update/monitor/publish.htm), яку необхідно встановити на вашому ПК.

Після запуску програми і авторизації в ній під вашим обліковим записом (у вікні авторизації натисніть «Налаштування облікового запису» і введіть ваші значення), додайте новий об'єкт. Для цього необхідно на закладці «Об'єкт» у стовпчику «Код приладу» ввести **IMEI** вашого пристрою (наприклад, **123456789012345**), а в стовпчику «Об'єкт» ввести назву, після чого натиснути кнопку «Зберегти зміни». Після цієї процедури, всі події, отримані від цього пристрою, почнуть зберігатися на сервері і відображатися на закладці «Події» після натискання на клавішу «Оновити дані». Зверніть увагу, що даний сервер є платним (1 гривня в день за один прилад) і дані (події, стан і т.п.) від приладу ви зможете побачити при ненульовому балансі. При реєстрації нового облікового запису нараховується «Бонус» в 30 гривень. Більш повну інструкцію стосовно даного сервера можна отримати через Меню-Довідка-Допомога.

**IMEI** пристрою складається з 15 символів, наприклад, **013227009840343**, який можна отримати у відповідь на sms-команду **123408** або на тонову команду **8**. Для ввімкнення передачі даних на сервер необхідно в sms-команді налаштувань пристрою **1234##***CONFIG* встановити дев'яту цифру рівною «1» (див. опис цієї команди в розділі **«Загальні налаштування пристрою»**). При ввімкненій передачі пристрій передає дані при ввімк / вимк охорони, при тривозі, ввімк/вимк 220В, рестарті та ін. Разово передаються дані на сервер по sms-команді **123470** або по тоновій команді **7**. Розмір переданих даних для однієї події становить до 1кб, але округлення трафіку і його тарифікація здійснюється оператором відповідно до тарифного плану SIM-карти пристрою.

*Увага! У пристрої використовується автоматична підстановка стандартної точки доступу APN в Інтернет через GPRS для SIM-карт українських операторів мобільного зв'язку. У разі неможливості встановлення зв'язку з сервером при автоматичній підстановці APN необхідно за допомогою відповідної sms-команди явно прописати необхідну точку доступу.*

## **Приклади sms-повідомлень від пристрою**

*Приклад відповіді на sms-запит 123402 або тонову команду 2*

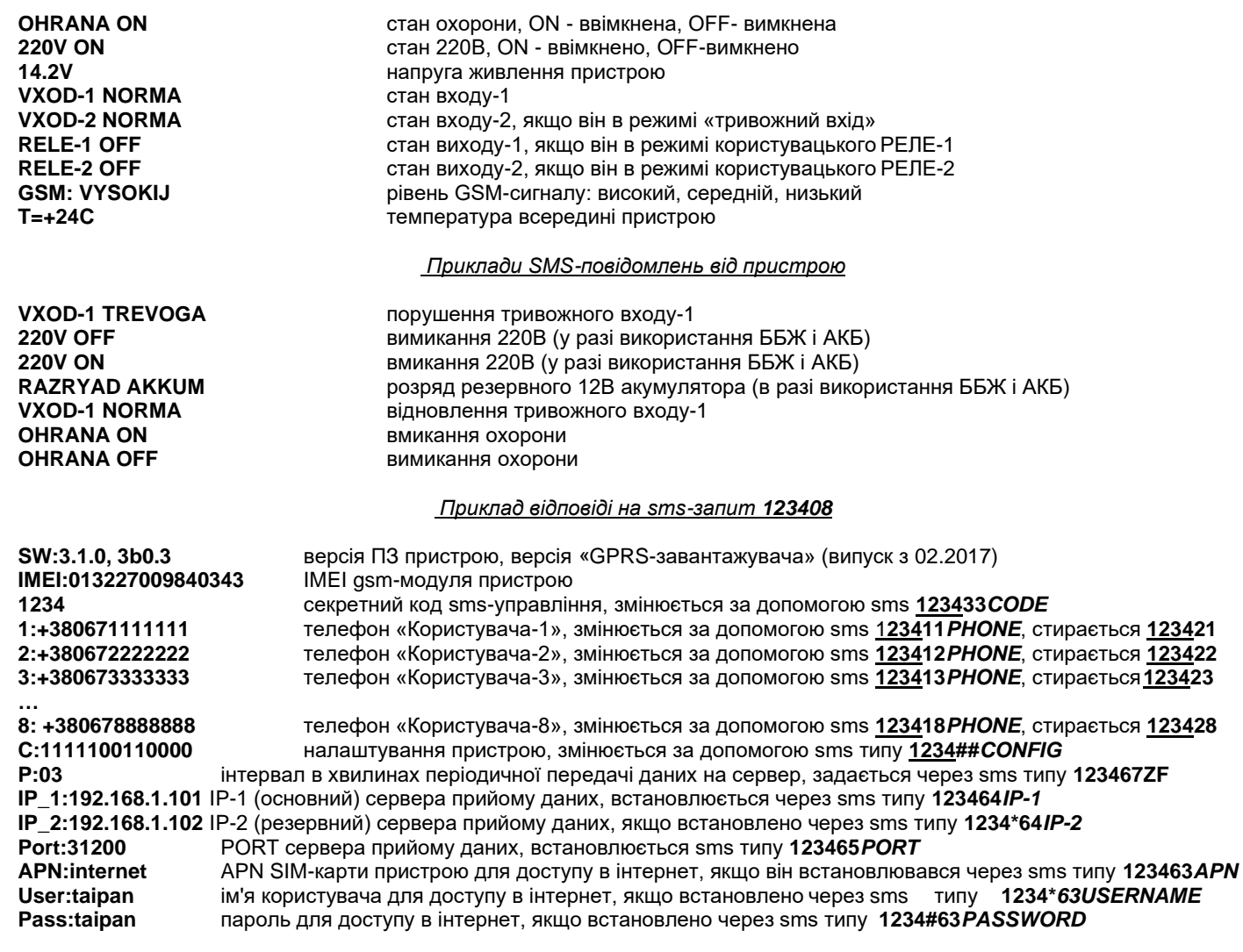

### **Голосове сповіщення**

Для отримання голосового оповіщення користувача при тривожному дзвінку необхідно попередньо записати його в пам'ять пристрою. Для цього зателефонуйте на пристрій і після встановлення з'єднання натисніть на телефоні клавішу \* (зірочка) для запису тривожного повідомлення по входу-1 або натисніть клавішу 9 для запису тривожного повідомлення по входу-2. Після тонального сигналу скажіть в голос необхідне тривожне повідомлення тривалістю до 3 секунд. По закінченню запису пристрою здійснить підтверджуючий сигнал і відтворить записане повідомлення. Для перезапису повідомлення зробіть заново цю ж процедуру.

## **Мобільний додаток**

Для зручного керування через sms-повідомлення або інтернет можна використовувати [«умовно безкоштовний»](https://око.укр/news/news_oplata-za-internet-v-app-oko/) [«Android](https://play.google.com/store/apps/details?id=oko.tm.oko_s2&hl=ru)[додаток»](https://play.google.com/store/apps/details?id=oko.tm.oko_s2&hl=ru) або [«IOS-](https://itunes.apple.com/ua/app/oko-control/id1281035055) [додаток»](https://itunes.apple.com/ua/app/oko-control/id1281035055). Для роботи через інтернет необхідно в налаштуваннях мобільного додатку ввести **IMEI**  пристрою, який складається із 15 цифр, наприклад, **013227009840343**. Його можна отримати у відповідь на sms-команду **123408** або на тонову команду **8**. Також необхідно в пристрої ввімкнути передачу даних на ТСР-сервер ОКО за допомогою конфігураційної sms-команди типу **1234##***CONFIG* , де необхідно встановити дев'яту цифру рівною «1» (див. опис цієї команди в розділі **«Загальні налаштування пристрою»**).

## **Технічні характеристики**

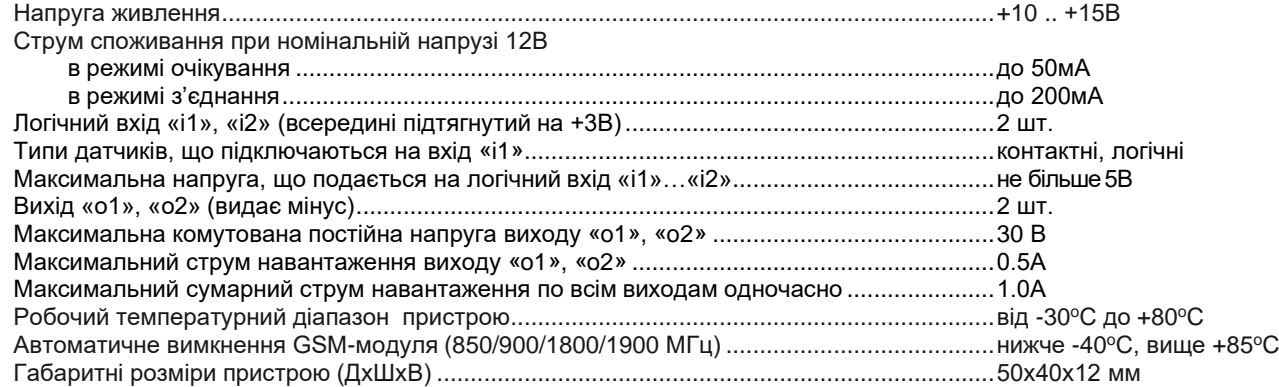

#### **Обмеження відповідальності**

Виробник несе відповідальність тільки в рамках гарантійних зобов'язань за роботу самого пристрою і не бере на себе відповідальність за якість його установки, монтаж, сервіс стільникового оператора, проходження радіосигналу і т.д. Також виробник не несе відповідальності за будь-які збитки, отримані від використання системи, як для його власника, так і для третіх осіб.

Вся відповідальність за використання системи покладається на користувача.

#### **Гарантійні зобов'язання**

Виробник бере на себе зобов'язання з гарантійного ремонту пристрою протягом 1 року з моменту продажу при відсутності: - Механічних пошкоджень,

- Ушкоджень, які спричинили потрапляння на пристрій вологи і бруду,

- Електричних пошкоджень (пробою високовольтним розрядом, неправильний монтаж пристрою, який призвів до електричного пошкодження компонентів).

Виробник здійснює безкоштовний гарантійний ремонт або заміну пристрою на аналогічний за своїм розсудом.

Положення обмеженої гарантії в повному обсязі представлено на сторінці <http://око.укр/privacy/>

Адреса виробника: Україна, м Київ, вул. Полковника Шутова, 9А, офіс 119 Контактний телефон: + 38-044-331-68-74 Сайт: **[http://око.укр](http://око.укр/)**

Дата продажу: МП

Назва торгуючої організації: